# Configure a new Explore cluster with manager-only nodes

Published: 2024-03-26

A manager-only node is dedicated to cluster management tasks and does not store records. This guide provides guidelines for adding three manager-only nodes to new clusters that have six to nine data-only nodes.

#### Before you begin

- Review the specifications and guidelines in Deploying manager-only nodes .
- Deploy three manager-only nodes and six to nine data-only nodes according to the guide for your implementation ☑, but do not join the nodes to form a cluster or connect the nodes to ExtraHop packet sensors or ExtraHop consoles.
- Depending on your implementation, reduce the data disk size to meet the manager-only node specifications 

  .
- Register each node 
   with the correct product license. Manager-only nodes have dedicated SKUs; be sure to verify these licenses with your account team. After all nodes are registered, join the nodes to create a cluster .

### **Create the Explore cluster**

Follow the steps in Create a recordstore cluster of to join all of the nodes.

## Configure three manager-only nodes

- 1. Log in to the Administration settings on a node intended for cluster task management.
- 2. In the Appliance Settings section, click **Running Config.**
- 3. Click Edit config.
- 4. Add an entry to the running configuration file by completing the following steps:
  - a) Add a comma after the second to last curly brace ()).
  - b) Press ENTER to create a new line.
  - c) Paste the following code on the new line before the final curly brace:

- 5. Click **Update**.
- 6. Click Done.
- 7. Click **Save config** and then click **Save**.
- 8. In the Appliance Settings section, click **Shutdown or Restart**.
- 9. Next to the Search service, click **Restart**.
- 10. Repeat these steps on each manager-only node.

## Configure the data-only nodes

1. Log in to the Administration settings on a node intended for data storage.

- 2. In the Appliance Settings section, click Running Config.
- 3. Click Edit config.
- 4. Add an entry to the running configuration file by completing the following steps:
  - a) Add a comma after the second to last curly brace (}).
  - b) Press ENTER to create a new line.
  - c) Paste the following code on the new line before the final curly brace:

```
"master": false,
"min_master_nodes": 2
```

- 5. Click **Update**.
- 6. Click Done.
- 7. Click **Save config** and click **Save**.
- 8. In the Appliance Settings section, click **Shutdown or Restart**.
- 9. Next to the Search service, click **Restart**.
- 10. Repeat these steps on each data-only node.

#### **Next steps**

After all of the nodes are configured with their designated role, connect each data-only node to ExtraHop packet sensors and ExtraHop consoles . Manager nodes should not be connected to sensors or consoles.

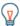

Tip: Learn how to add or remove nodes from a cluster that has manager-only nodes ...